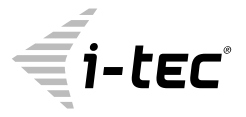

# **USB 3.0 TRAVEL DOCKING STATION**

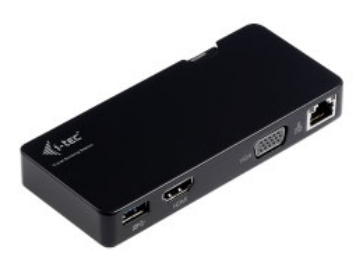

User guide • Gebrauchsanweisung • Mode d'emploi Manual de instrucciones • Manuale • Uživatelská příručka Instrukcje obsługi • Užívateľská príručka • Vartotojo vadovas Handleiding

P/N: U3TRAVELDOCK

**EN** Please read the entire instruction manual carefully. Detailed manual is available on our website www.i-tec.cz/en/ in the tab "Manuals, drivers". In case of any issues, please contact our technical support at: support@itecproduct.com

**DE** Bitte lesen Sie das gesamte Handbuch sorgfältig durch. Die ausführliche Gebrauchsanweisung ist auch auf unserer Webseite www.i-tec.cz/de/ unter "Benutzerhandbücher, Treiber" bei diesem Produkt zu finden. Wenn Sie Probleme haben, kontaktieren Sie bitte unser Support-Team unter: support@itecproduct.com

**FR** Veuillez lire attentivement le manuel dans son intégralité. Un manuel détaillé est disponible sur notre site www.i-tec.cz/fr/ sous l'onglet "Manuels, pilotes". Si vous avez des problèmes, veuillez contacter notre équipe support à support@itecproduct.com

**ES** Por favor, lea atentamente todo el manual. El manual detallado está disponible en nuestro sitio web, www.i-tec.cz/es/ bajo la pestaña "Manuales y controladores" de este producto. Si tiene algún problema, póngase en contacto con nuestro equipo de soporte en support@itecproduct.com

**IT** Leggere attentamente tutto il Libretto d'uso. Il Libretto d'uso è a disposizione anche sulla scheda "Manuali e strumenti" del nostro sito web: www.i-tec.cz/it/. In caso di problemi rivolgersi al supporto tecnico: support@itecproduct.com

**CZ** Prosíme o pečlivé přečtení celého manuálu. Podrobný manuál je k dis pozici na našem webu www.i-tec.cz v záložce "Manuály, ovladače" u tohoto produktu. V případě problémů se můžete obrátit na naši technickou podporu: support@itecproduct.com

**PL** Upewnij się, że uważnie przeczytałeś instrukcji obsługi. Szczegółowy podręcznik jest dostępny na naszej stronie internetowej www.i-tec.cz/pl/ w zakładce "Instrukcje, sterowniki". W razie jakichkolwiek problemów, skontaktuj się z naszym serwisem pod adresem: support@itecproduct.com **SK** Prosíme o dôkladné prečítanie celého manuálu. Podrobný manuál je k dispozícii tiež na našom webe www.i-tec.cz v záložke "Manuály, ovladače" pri tomto produkte. V prípade problémov sa môžete obrátiť na našu technickú podporu: support@itecproduct.com

**LT** Prašome įdėmiai perskaityti visą vadovą. Išsamų vadovą galite rasti mūsų svetainėje www.i-tec.cz/en/ šio produkto skyrelyje "Manuals, drivers". Iškilus problemoms galite susisiekti su mūsų technine pagalba: support@itecproduct.com

**NL** Wij vragen u vriendelijk om de volledige handleiding zorgvuldig door te lezen. Een gedetailleerde handleiding van dit product is beschikbaar op onze website www.i-tec.cz/nl/ onder het tabblad "Handleidingen en drivers". Mochten er zich problemen voordoen kunt u contact opnemen met ons supportcenter via support@itecproduct.com.

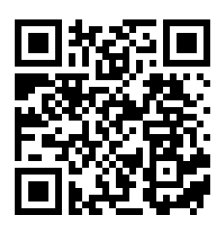

# **USB 3.0 TRAVEL DOCKING STATION**

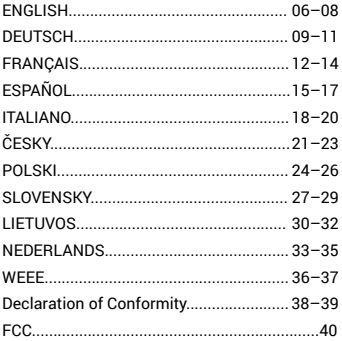

#### INTRODUCTION

Thank you for purchasing the i-tec docking station which thanks to its compact dimensions, low weight and absence of the power adapter is a convenient companion for traveling users. The docking station will allow you easy and faster connection of your favorite equipment to your notebook / tablet / PC using a single USB cable.

The docking station is equipped with a HDMI and a VGA port for connecting of external monitor or data projector. However, you can use only one of these ports at a time, either the HDMI or the VGA port. If you connect monitors into both ports, the docking station will automatically give preference to the HDMI monitor and the VGA monitor will be disconnected. You can use modern plasma or LCD monitors or TV sets as the display equipment. The graphic chip, which makes the heart of the docking station, supports the Full HD+ (2048 x 1152 pixels) resolution.

The Gigabit Ethernet port will allow you to connect internet modem / LAN Ethernet network for faster data transfer.

You can use the USB 3.0 port for connecting a keyboard, a mouse, an external disk, a printer and other peripheries or you can use if for connection of a USB HUB providing you with more free USB ports. In this case we recommend using a USB HUB with external power supply.

#### PACKAGE CONTENT

- i-tec USB 3.0 docking station
- Quick Start

#### SYSTEM REQUIREMENTS

• Hardware requirements: notebook / tablet / PC with a free port USB 3.0 / 2.0. If you have USB 2.0, the data transfer speed will be reduced.

• Operating system: Windows 7/8/8.1/10, Mac OS X, Linux Ubuntu (14.04, 16.04, 17.04, 17.10, 18.04), Android 5 and higher, Chrome OS R51 and higher.

# CAUTION!

Before the installation on the USB 3.0 port make sure that you have the most recent drivers installed for this port (for the USB 3.0 controller into notebook / tablet / PC). Products with the USB 3.0 SuperSpeed technology have been used since 2010; however, the drivers for the supported equipment are still undergoing some fine tuning. Your notebook / tablet / PC needs to be equipped with the USB 3.0 interface so that you can utilize the advantages of the fast USB 3.0 equipment. Its problem free function is ensured by the

chipset which needs to have the current drivers available.

Problems that you can encounter during the installation or use of our USB 3.0 equipment are very often caused by the installed outdated drivers for the USB 3.0 controller or chipset of your notebook / tablet / PC. Other problems can be caused by outdated firmware of the USB 3.0 port controller. Most frequently it is one of the following manufacturers: Intel, Renesas (former NEC), Via (VLI), AS Media, Fresco Logic, Etron.

You can find the most recent drivers for the i-tec products on our website www.i-tec.cz/en.in.the "Download" tab for the individual products.

Note:

Before the first connection of the docking station to a notebook / tablet / PC it is necessary first to install the LAN and VGA / HDMI port from www.i-tec.cz/en and only then to connect the equipment to the docking station.

### INSTALLATION OF DRIVERS IN WINDOWS 7 / 8 / 8.1 / 10 (32/64 BIT VERSION)

Before the first use do not connect the docking station to the notebook / tablet / PC, until you install the corresponding drivers for the LAN and VGA / HDMI port from www.i-tec.cz/en. The equipment drivers need to be installed only before the first use.

In Windows  $7/8/81/10$  install the VGA / HDMI port as the  $\Delta$ dministrator" The monitor may be flashing during the installation of the drivers – this is a standard process. After the completion of the installation we recommend restarting the notebook / tablet / PC.

# HARDWARE INSTALLATION (CONNECTING THE DOCKING STATION TO A NOTEBOOK / TABLET / PC)

1) Turn ON the notebook / tablet / PC.

2 ) Connect the USB 3.0 cable on the back panel of the docking station to a free USB 3.0 / 2.0 port of your notebook / tablet / PC.

3) Subsequently, the automatic installation of the ports in the individual systems will start.

4) After the completion of the installation restart the notebook / tablet / PC.

# INSTALLATION OF DRIVERS IN MAC OS X

Before the first use do not connect the docking station to the MacBook / PC, until you install the corresponding drivers for the LAN and VGA / HDMI port from www.i-tec.cz/en. The equipment drivers need to be installed only before the first use.

Decompress the file on the desktop of your MacBook / PC as a virtual disc, select "Drivers" and then "DisplayLink Software Installer". Then select the language of the installation and follow the instructions on the screen. Enter the user password if necessary.

The monitor may be flashing during the installation of the drivers  $-$  this is a standard process. After the completion of the installation restart the MacBook / PC.

Additionally, you need to enable DisplayLink drivers in the Security & Privacy panel. For detailed instructions visit our website www.i-tec.cz/en/setup-2/.

#### HARDWARE INSTALLATION (CONNECTING THE DOCKING STATION TO A MACBOOK / PC)

1) Turn ON the MacBook / PC.

2) Connect the USB 3.0 cable on the back panel of the docking station to a free USB 3.0 / 2.0 port of your notebook / tablet / PC.

3) Subsequently, the automatic installation of the ports in the individual systems will start.

4) After the completion of the installation restart the MacBook / PC.

#### **SAFETY INSTRUCTIONS**

 $\cdot$  Do not expose to extreme temperatures and air humidity.

• Use the device on flat surfaces – you will prevent it from slipping and falling to the ground.

• Save the user manual for a possible use later.

In cooperation with the service department:

- Check functionality after falling to water or to the ground.
- Check functionality when the cover is broken.

• Send the device back if it does not work in accordance with the user manual.

#### **FREQUENTLY ASKED QUESTIONS**

Available on our website **www.i-tec.cz/en** on the "FAQ" tab of this product.

#### EINLEITUNG

Vielen Dank für den Kauf unserer i-tec Docking Station. Durch die kompakten Maße, das niedrige Gewicht und die Verwendung ohne Netzteil ist sie ein idealer Begleiter für unterwegs.

Sie ermöglicht Ihnen einen schnellen und einfachen Anschluss externer Geräte an Ihr Notebook / Ihren Tablet / PC mit nur einem USB-Kabel (Abb. 1). Die Docking Station ist mit einem HDMI und einem VGA Port ausgestattet. Es kann aber nur einer der beiden verwendet werden. Falls Sie Bildschirme an beide Anschlüsse anschließen, wird automatisch der HDMI Anschluss bevorzugt und der über VGA angeschlossene Monitor wird abgeschaltet. Für Bildwiedergabe können Sie moderne Plasma oder LCD Bildschirme oder Fernseher verwenden. Der grafische Chipsatz, der das Herzstück der Docking Station darstellt, unterstützt Full HD+ Auflösung (2048 x 1152 Pixel).

Der Gigabit Ethernet Port ermöglicht Ihnen den Anschluss eines Internet Modems / LAN Ethernet Netzes für schnelle Datenübertragung. An den USB 3.0 Port schliessen Sie Ihre Tastatur, Maus, externe Festplatte, Drucker oder sonstige Geräte. Er kann auch für den Anschluß eines HUBs verwendet werden, um weitere freie USB Anchlüsse zu erhalten. In dem Fall empfehlen wir Ihnen einen HUB mit externer Stromversorgung zu verwenden.

### LIEFERUMFANG

- i-tec USB 3.0 docking station
- Quick Start

#### SYSTEMANFORDERUNGEN

• Hardwareanforderungen: Notebook / Tablet-PC / Computer mit einem freien USB 3.0 / 2.0 Port. Falls Ihr Gerät über USB 2.0 Port verfügt, wird die Datenübertragungsgeschwindigkeit eingeschränkt.

• Betriebssystem: Windows 7/8/8.1/10, Mac OS X, Linux Ubuntu (14.04, 16.04, 17.04, 17.10, 18.04), Android 5 und höher, Chrome OS R51 und höher.

#### **HINWEIS!**

Überprüfen Sie bitte vor der Installation an USB 3.0 Port, ob Sie die neuesten Treiber für den USB 3.0 Controller verwenden. Produkte mit der USB 3.0 SuperSpeed Technologie sind zwar bereits seit 2010 auf dem Markt, die Treiber werden aber permanent verbessert. Um die Vorteile eines schnellen USB 3.0 Zugangs nutzen zu können, brauchen Sie ein Gerät (Notebook/ Tablet /PC) mit einer USB 3.0 Schnittstelle.

Probleme, die bei der Installation oder während der Nutzung unserer USB 3.0 Geräte auftreten, sind häufig auf veraltete Treiber zurückzuführen.

Weitere Ursache könnte veraltete Firmware des USB 3.0 Ports sein. Diese Probleme treten häufig bei folgenden Herstellern auf: Intel, Renesas (früher NEC), Via (VLI), AS Media, Fresco Logic, Etron.

Die neuesten Treiber für i-tec Produkte finden Sie auf unserer Webseite www.i-tec.cz/de unter "Download" bei den jeweiligen Produkten.

Bemerkung:

Vor dem ersten Anschluss der Docking Station an Ihr Notebook / Ihren Tablet-PC / Computer sind der LAN und VGA Port von unserer Website www.i-tec.cz/de zu installieren. Danach kann die Docking Station angeschlossen werden.

## TREIBERINSTALLATION UNTER WINDOWS 7 / 8 / 8.1 / 10 (32/64 BIT VERSION)

Schließen Sie die Docking Station an Ihr Notebook / Ihren Tablet-PC / Computer nicht an, bevor die entsprechenden Treiber für LAN und VGA Port von der mitgelieferten CD installiert sind. Die Gerätetreiber sind nur vor der ersten Verwendung zu installieren.

Für Windows 7 / 8 / 8.1 / 10 installieren Sie den VGA Port unter dem Benutzernamen "Administrator". Der Bildschirm kann während der Treiberinstallation blinken, es ist ein Standardprozess. Wir empfehlen, das Gerät (Notebook / Tablet-PC / Computer) nach dem Beenden der Installation neu zu starten.

#### HARDWAREINSTALLATION (ANSCHLUSS DER DOCKING STATION AN NOTEBOOK / TABLET-PC / COMPUTER)

1) Schalten Sie das Gerät (Notebook / Tablet-PC / Computer).

2) Verbinden Sie das USB 3.0 Kabel auf der Rückseite der Docking Station mi einem freien USB 3.0 / 2.0 Anschluß Ihres Notebooks / Tablets / PCs.

3) Nachfolgend kommt es zur automatischen Installation der Ports in einzelnen Systemen.

4) Nach dem Beenden der Installation starten Sie das Notebook / den Tablet-PC / Computer neu.

# TREIBERINSTALLATION UNTER MAC OS X

Schließen Sie die Docking Station an Ihren MacBook / iMac nicht an, bevor die entsprechenden Treiber für LAN und VGA Port von unserer Website www.i-tec.cz/de installiert sind. Die Gerätetreiber sind nur vor der ersten Verwendung zu installieren.

Entpacken Sie die Datei auf die Arbeitsfläche Ihres MacBooks / iMacs als eine virtuelle Festplatte, wählen Sie "Drivers" und dann "DisplayLink<br>Software Installer". Dann wählen Sie die Sprache der Installation aus und befolgen die Anweisungen auf dem Bildschirm. Bei Bedarf geben Sie das Benutzerpasswort ein. Der Bildschirm kann während der Treiberinstallation blinken, es ist ein Standardprozess. Der MacBook / iMac ist nach dem Beenden der Installation neu zu starten.

Darüber hinaus müssen Sie DisplayLink-Treiber im Bereich Sicherheit und Datenschutz aktivieren. Detaillierte Anweisungen finden Sie auf unserer Website www.i-tec.cz/en/setup-2.

#### HARDWAREINSTALLATION (ANSCHLUSS DER DOCKING STATION AN MACBOOK / IMAC)

1) Schalten Sie den MacBook / iPad / iMac.

2) Verbinden Sie das USB 3.0 Kabel auf der Rückseite der Docking Station mi einem freien USB 3.0 / 2.0 Anschluß Ihres Macbooks / Tablets / PCs. Nachfolgend kommt es zur automatischen Installation der Ports.

3) Nach dem Beenden der Installation starten Sie das MacBook / Computer neu.

#### **SICHERHEITSHINWEISE**

• Setzen Sie das Gerät keinen extremen Temperaturen und Feuchtigkeit aus.

• Verwenden Sie das Gerät auf flachem Untergrund, um zu verhindern, dass es rutscht und auf den Boden fällt.

• Bewahren Sie das Handbuch zur späteren Verwendung auf.

In Zusammenarbeit mit der Serviceabteilung:

• Überprüfen Sie die Funktionalität, nachdem das Gerät ins Wasser oder auf den Boden gefallen ist.

• Überprüfen Sie die Funktionalität bei Beschädigung der Abdeckung.

• Reklamieren Sie Geräte, die nicht so funktionieren wie im Handbuchs beschrieben.

# HÄUFIG GESTELLTE FRAGEN

Verfügbar auf unserer Webseite **www.i-tec.cz/de** auf der Registerkarte "FAQ" dieses Produkts.

## INTRODUCTION

Nous vous remercions d'avoir acheté la station d'accueil i-tec, pratique pour les utilisateurs en déplacement, en raison de sa taille compacte, de son faible poids et de son utilisation sans adaptateur d'alimentation. La station d'accueil vous permet de connecter facilement et rapidement vos appareils préférés à un ordinateur portable / tablette / PC à l'aide d'un seul câble USB.

La station d'accueil est équipée d'un port HDMI et VGA permettant de connecter un moniteur externe ou un projecteur. Cependant, un seul de ces ports, HDMI ou VGA, est utilisable. Lors de la connexion de moniteurs aux deux ports, la station d'accueil donne automatiquement la priorité au moniteur HDMI et le moniteur VGA sera déconnecté. Vous pouvez utiliser, comme périphériques d'affichage, des moniteurs et téléviseurs modernes plasma ou LCD. La puce graphique, qui constitue le cœur de la station d'accueil, prend en charge la résolution Full HD + (2048 x 1152 pixels). Le port Ethernet Gigabit vous permet de connecter un modem Ethernet /

réseau Ethernet LAN permettant un transfert de données plus rapide.

Vous pouvez utiliser le port USB 3.0 pour connecter un clavier, une souris, un lecteur externe, une imprimante et d'autres périphériques, ou pour connecter un concentrateur USB afin d'obtenir des ports USB libres supplémentaires. Dans ce cas, nous vous recommandons d'utiliser le concentrateur avec une alimentation externe.

#### CONTENU DE L'EMBALLAGE

- Station d'accueil USB 3.0 i-tec
- Démarrage rapide

#### CONFIGURATION REQUISE

• Configuration matérielle requise: Ordinateur portable / tablette PC avec port USB 3.0 / 2.0 libre. Si vous avez une interface USB 2.0, la vitesse de transfert des données sera limitée.

• Système d'exploitation: Windows 7 / 8 / 8.1 /10, Mac OS X, Linux Ubuntu (14.04, 16.04, 17.04, 17.10, 18.04), Android 5 et supérieur, Chrome OS R51 et supérieur.

#### AVERTISSEMENT!

Avant installation sur le port USB 3.0, assurez-vous de disposer des pilotes les plus récents (pour un contrôleur USB 3.0 sur ordinateur portable / tablette / ordinateur). Les produits dotés d'une interface USB 3.0 avec fonction SuperSpeed sont utilisés depuis 2010, mais les pilotes de périphérique pris en charge sont encore affinés. Pour bénéficier des avantages d'un périphérique USB 3.0 rapide, vous avez besoin d'un

ordinateur portable / tablette / PC doté d'une interface USB 3.0. Le circuit imprimé (chipset) prenant en charge l'USB 3.0 doit disposer des derniers pilotes disponibles afin d'avoir un fonctionnement sans problèmes.

Les problèmes que vous pouvez rencontrer lors de l'installation ou de l'utilisation de nos périphériques USB 3.0 sont très souvent dus à des pilotes qui ne sont pas à jour pour le contrôleur USB 3.0 ou le circuit imprimé de votre ordinateur portable / tablette / PC. Les microprogrammes obsolètes du contrôleur de port USB 3.0 sont une autre source de problèmes. Il s'agit le plus souvent des fabricants suivants: Intel, Renesas (anciennement NEC), Via (VLI), AS Media, Fresco Logic, Etron.

Les pilotes actuels des produits i-tec sont disponibles sur notre site Web à l'adresse www.i-tec.cz/fr sous l'onglet "Télécharger" de chaque produit.

#### Note:

Avant de connecter la station d'accueil à l'ordinateur portable / tablette / PC pour la première fois, vous devez d'abord installer les ports LAN et VGA / HDMI à partir de notre site Web www.i-tec.cz/fr, puis connecter la station d'accueil.

#### INSTALLATION DES PILOTES SOUS WINDOWS 7/8/ 8.1 / 10 (VERSION 32/64 BIT)

Veuillez, lors de la première utilisation, ne pas connecter la station d'accueil pour ordinateur portable / tablette / PC avant d'avoir installé les pilotes de port LAN et VGA / HDMI appropriés à partir de notre site Web

www.i-tec.cz/fr. Les pilotes de périphérique doivent être installés une seule fois avant la première utilisation.

Sous Windows 7 / 8 / 8.1 / 10, installez le port VGA / HDMI en tant qu'utilisateur "Administrateur". L'écran peut scintiller pendant l'installation des pilotes, c'est un processus normal. Une fois l'installation terminée nous vous recommandons de redémarrer le notebook / la tablette / le PC.

# INSTALLATION DU MATÉRIEL (CONNEXION DE LA STATION D'ACCUEIL A L'ORDINATEUR PORTABLE / TABLETTE / PC)

1) Allumez l'ordinateur portable / tablette / PC.

2) Branchez le câble USB 3.0 situé sur le panneau arrière de la station d'accueil au port USB 3.0 / 2.0 libre de votre ordinateur portable / tablette / PC.

3) L'installation automatique des ports dans démarre dans les systèmes individuels.

4) Une fois l'installation terminée, redémarrez le notebook / la tablette / le PC.

## INSTALLATION DES PILOTES SOUS MAC OS X

Veuillez, lors de la première utilisation, ne pas connecter la station d'accueil pour ordinateur portable / tablette / PC avant d'avoir installé les pilotes de port LAN et VGA / HDMI appropriés à partir de notre site Web

www.i-tec.cz/fr. Les pilotes de périphérique doivent être installés une seule fois avant la première utilisation.

Décompresser le fichier sur votre MacBook / PC en tant que disque virtuel, sélectionnez "Pilotes", puis "Programme d'installation du logiciel DisplayLink". Sélectionnez ensuite la langue d'installation et suivez les instructions à l'écran afin de saisir, si nécessaire, le mot de passe utilisateur. L'écran peut scintiller pendant l'installation des pilotes, c'est un processus normal. Une fois l'installation terminée, redémarrez le MacBook / PC.

Vous devez également activer les pilotes DisplayLink dans le panneau Sécurité & confidentialité. Pour les instructions détaillées, visitez notre site Web: www.i-tec.cz/en/setup-2

## INSTALLATION DU MATÉRIEL (CONNEXION DE LA STATION D'ACCESSIBILITÉ MACBOOK / PC)

1) Allumez le MacBook / PC.

2) Branchez le câble USB 3.0 situé sur le panneau arrière de la station d'accueil au port USB 3.0 / 2.0 libre de votre ordinateur portable / tablette / PC.

3) L'installation automatique des ports est alors lancée.

4) Redémarrez votre MacBook / PC à la fin de l'installation.

# INSTRUCTIONS DE SÛRETÉ

• Ne pas exposer aux températures extrêmes ni à l'humidité d'air.

• Veuillez utiliser, s'il vous plaît, des dessous (fonds) plats pour y poser le dispositif – pour éviter son glissement et tombée à terre.

• Veuillez garder, s'il vous plaît, le présent Guide d'instructions et mode d'emploi pour son éventuelle utilisation postérieure.

Veuillez collaborer, s'il vous plaît, avec le Département de Service :

• Pour vérifier le bon et correct fonctionnement du dispositif après une tombée à l'eau ou à terre.

• Pour vérifier le bon et correct fonctionnement quand le couvercle montre une rupture.

• Pour procéder à une réclamation du dispositif qui ne fonctionne pas conformément au présent Guide d'instructions et mode d'emploi.

# **RÉPONSES AUX QUESTIONS FRÉQUEMMENT POSÉES**

14 À votre disposition sur notre page web **www.i-tec.cz/fr**, où se trouvent sous l'onglet de « FAQ » qui correspondent au respectif produit.

#### INTRODUCCION

Gracias por comprar el replicador de puertos de i-tec, conveniente para los usuarios en la viaje debido a su tamaño compacto, bajo peso y uso sin un adaptador de corriente. El replicador de puertos le permite conectar fácil y rápidamente sus dispositivos favoritos a un portátil / tableta / PC con un solo cable USB.

El replicador está equipado con un puerto HDMI y VGA para conectar un monitor o provector externo. Sin embargo, solo uno de estos puertos, val sea HDMI o VGA, es utilizable. Cuando se conectan monitores a ambos puertos, el replicador de puertos prioriza automáticamente el monitor HDMI y el monitor VGA se desconectará. Puede utilizar modernos monitores de plasma o LCD y televisores como dispositivos de visualización. El chip de gráficos, que es el corazón del replicador de puertos, admite resolución Full HD+ (2048 x 1152 píxeles).

El puerto Gigabit Ethernet le permite conectar un módem de Internet / red Ethernet LAN para una transferencia de datos más rápida.

Puede usar el puerto USB 3.0 para conectar un teclado, ratón, unidad externa, impresora y otros dispositivos móviles, o usarlo para conectar un HUB USB para obtener puertos USB adicionales. En este caso, recomendamos utilizar un HUB de fuente de alimentación externa.

# CONTENIDO DEL EMBALAJE

- i-tec USB 3.0 Replicador de puertos
- Inicio rápido

#### REQUISITOS DEL SISTEMA

• Requisitos de hardware: Portátil / Tablet / PC con puerto USB 3.0 / 2.0 libre. Si tiene USB 2.0, la velocidad de transferencia de datos será limitada.

• Sistema operativo: Windows 7 / 8 / 8.1 / 10, Mac OS X, Linux Ubuntu (14.04, 16.04, 17.04, 17.10, 18.04), Android 5 y superior, Chrome OS R51 y superior.

# ¡ADVERTENCIA!

Antes de instalar, asegúrese de tener los controladores más recientes (para un controlador USB 3.0 en su portátil / tableta / PC). Los productos con USB 3.0 SuperSpeed han estado en uso desde 2010, pero todavía hay algunos ajustes finos de los controladores de dispositivos compatibles. Para disfrutar de los beneficios de un dispositivo USB 3.0 rápido, necesita un portátil / tableta / PC con una interfaz USB 3.0. Su perfecta funcionalidad cuida "chipset", que debe tener los últimos controladores disponibles.

Los problemas que puede experimentar mientras instalar o utilizar nuestros dispositivos USB 3.0 son a menudo causados por los controladores del USB 3.0 o el chipset de su portátil / tableta / PC que no son actualizados. Otra fuente de problemas es también el firmware desactualizado del controlador de puerto USB 3.0. La mayoría de las veces es uno de los siguientes fabricantes: Intel, Renesas (antes NEC), Via (VLI), AS Media, Fresco Logic, Etron.

Los controladores actuales para los productos i-tec se pueden encontrar en nuestro sitio web www.i-tec.cz/es en la pestaña "Descargar" de cada producto.

Nota:

Por primera vez, antes de conectar el replicador de puertos al portátil / tableta / PC, es necesario instalar primero los puertos LAN y VGA / HDMI desde nuestro sitio web www.i-tec.cz/es y luego conectar el replicador de puertos.

## INSTALACIÓN DE CONTROLADORES EN WINDOWS 7 / 8 / 8.1 / 10 (VERSIÓN 32/64 BIT)

Antes del primer uso no conecte el replicador al portátil / tableta / PC hasta que instale los controladores de puerto LAN y VGA / HDMI adecuados desde nuestro sitio web www.i-tec.cz/es. Los controladores de dispositivo solo deben instalarse antes del primer uso.

En Windows 7 / 8 / 8.1 / 10, instale el puerto VGA / HDMI como usuario "Administrador". La pantalla puede parpadear mientras se instalan los controladores, es un proceso estándar. Una vez que se complete la instalación, recomendamos reiniciar el portátil / tableta / PC.

## INSTALACIÓN DE HARDWARE (CONECTANDO EL REPLICADOR AL PORTÁTIL / TABLETA / PC)

1) Encienda el portátil / tableta / PC.

2) Conecte el cable USB 3.0 en el panel posterior del replicador al puerto libre USB 3.0 / 2.0 de su portátil / tableta / PC.

3) A continuación, se inicia la instalación automática de puertos en sistemas individuales.

4) Una vez completada la instalación, reinicie el portátil / tableta / PC.

# INSTALACIÓN DE CONTROLADORES EN MAC OS X

Por primera vez no conecte el replicador al MacBook / PC antes de usarla

hasta que instale los controladores de puerto LAN y VGA / HDMI adecuados desde nuestro sitio web www.i-tec.cz/es. Los controladores de dispositivo solo deben instalarse antes del primer uso.

Para descomprimir el archivo en su MacBook / PC como un disco virtual, seleccione "Controladores" y luego "Instalador de software DisplayLink". Luego seleccione el idioma de instalación y siga las instrucciones en pantalla para ingresar la contraseña del usuario si es necesario. La pantalla puede parpadear mientras se instalan los controladores, es un proceso estándar. Una vez completada la instalación, reinicie el MacBook / PC.

También debe habilitar los controladores DisplayLink en el panel Seguridad y privacidad. Para obtener instrucciones detalladas, visite nuestro sitio web: www.i-tec.cz/en/setup-2

## INSTALACIÓN DE HARDWARE (CONECTANDO EL REPLICADOR AL MACBOOK / PC)

1) Encienda el MacBook / PC.

2) Conecte el cable USB 3.0 en el panel posterior del replicador al puerto libre USB 3.0 / 2.0 de su Mac / portátil / tableta.

3) Se inicia la instalación automática de puertos.

4) Reinicie su MacBook / PC cuando finalice la instalación

#### INSTRUCCIONES DE SEGURIDAD

• No exponga el dispositivo a temperaturas extremas y a la humedad del aire.

• Utilice el dispositivo en superficies planas, evite que pueda deslizarse y caer al suelo.

• Conserve el manual para un eventual uso en el futuro.

En colaboración con el departamento de servicio técnico:

- Verifique el funcionamiento tras una caída al agua o al suelo.
- Compruebe el funcionamiento en caso de que la cubierta esté agrietada.
- Formule una reclamación del dispositivo según lo indicado en el manual.

# **PREGUNTAS FRECUENTES**

Disponible en nuestra página web **www.i-tec.cz/es**, en la pestaña "FAQ" de este producto.

## INTRODUZIONE

Vi ringraziamo per aver acquistato questa Stazione dock della i-tec che può diventare un dispositivo utile per chi ama viaggiare grazie alle sue dimensioni compatte, peso basso e uso senza adattatore di alimentazione. Essa permette di collegare in modo veloce e facile tanti dispositivi preferiti a notebook/tablet/PC tramite un solo cavo USB.

La Stazione dock è dotata delle seguenti porte: HDMI e VGA per collegare monitor/proiettori esterni. In ogni caso è utilizzabile soltanto una di queste porte: la porta HDMI o la porta VGA. In caso di collegamento contemporaneo di due monitor, la Stazione dock preferirà automaticamente il monitor HDMI e il monitor VGA sarà scollegato. Come dispositivi di visualizzazione possono essere usati tutti i monitor o televisori moderni al plasma o LCD. Il chip grafico, che è il "cuore" della Stazione dock, supporta la risoluzione Full HD+, 2.048 x 1.152 pixel.

La porta Gigabit Ethernet permette la connessione veloce a internet o alla rete LAN Ethernet.

La porta USB 3.0 può essere usata per collegare tastiere, mouse, dischi esterni, stampanti o altri dispositivi periferici oppure per collegare un atro HUB USB per aumentare il numero di porte USB disponibili. In tal caso si consiglia di collegare l'HUB dotato di un alimentatore esterno.

#### CONTENUTO CONFEZIONE

- Stazione dock USB 3.0 i-tec
- Quick Start

# REQUISITI DI SISTEMA

• Requisiti hardware: notebook/tablet/PC con una porta USB 3.0/2.0 libera. Se si dispone soltanto di una porta USB 2.0, la velocità di trasmissione dati sarà limitata.

• Sistemi operativi: Windows 7/8/8.1/10, Mac OS X, Linux Ubuntu (14.04, 16.04, 17.04, 17.10 e 18.04), Android 5 o superiore e Chrome OS R51 o superiore

#### AVVERTENZE!

Prima di installare il dispositivo dotato di porta USB 3.0 verificare se il notebook/tablet/PC dispone degli strumenti più recenti per l'unità di controllo USB 3.0. Anche se i prodotti con la tecnologia USB 3.0 SuperSpeed vengono usati già dall'anno 2010, gli strumenti vengono aggiornati continuamente per supportare i dispositivi in perpetua evoluzione. Per poter fruire dei vantaggi offerti dai dispositivi veloci USB 3.0, il notebook/ tablet/PC deve disporre dell'interfaccia USB 3.0. Il funzionamento perfetto di questa interfaccia è garantito dal cd. chipset che deve essere aggiornato. I problemi che si riscontrano al momento dell'installazione o dell'uso

dei dispositivi USB 3.0 sono causati spesso dagli strumenti per l'unità di controllo USB 3.0 o per il chipset del notebook/tablet/PC non aggiornati. Altri problemi sono causati dalle unità di controllo firmware delle porte USB 3.0 obsolete. Questi ultimi succedono soprattutto usando i dispositivi dei seguenti produttori: Intel, Renesas (già NEC), Via (VLI), AS Media, Fresco Logic o Etron.

Gli strumenti aggiornati per i prodotti della i-tec si trovano sulla scheda "Download" del sito web: www.i-tec.cz/it.

Nota:

Prima di collegare la Stazione dock al notebook/tablet/PC occorre installare la porta LAN e la porta VGA/HDMI dalle seguenti pagine web: www.i-tec.cz/it e solo dopo collegare la Stazione stessa.

#### INSTALLAZIONE DEGLI STRUMENTI NEI SISTEMI OPERATIVI WINDOWS 7/8/8.1/10 (VERSIONI A 32/64 BIT)

Prima di usare la Stazione dock per la prima volta non collegarla al notebook/tablet/PC prima di installare i rispettivi strumenti per la porta LAN e per la porta VGA/HDMI scaricandoli dalle seguenti pagine web: www.i-tec.cz/it. Gli strumenti devono essere installati soltanto prima del primo uso.

Installare la porta VGA/HDMI nel sistema operativo Windows 7/8/8.1/10 come "Amministratore". Lo schermo può lampeggiare nel corso dell'installazione degli strumenti, ma è un fenomeno normale. Finita l'installazione, si consiglia di riavviare il notebook/tablet/PC.

#### INSTALLAZIONE DELL'HARDWARE (COLLEGAMENTO DELLA STAZIONE DOCK AL NOTEBOOK/TABLET/PC)

1) Accendere notebook/tablet/PC.

2) Inserire un'estremità del cavo USB 3.0 nella porta USB 3.0/2.0 libera posizionata sul lato posteriore della Stazione dock e l'altra estremità del cavo USB 3.0 nella porta USB 3.0/2.0 libera del notebook/tablet/PC.

3) Dopodiché viene avviata l'installazione automatica delle porte dal sistema operativo.

4) Finita l'installazione, riavviare il notebook/tablet/PC.

#### INSTALLAZIONE DEGLI STRUMENTI NEL SISTEMA OPERATIVO MAC OS X

Non collegare la Stazione dock al MacBook/PC senza aver installato prima i rispettivi strumenti per la porta LAN e per la porta VGA/HDMI dalle seguenti pagine web: www.i-tec.cz/it. Gli strumenti vengono installati soltanto prima del primo uso.

Aprire il file sullo schermo del MacBook/PC come un disco virtuale e scegliere "Drivers" e poi "DisplayLink Software Installer". Dopodiché selezionare la lingua dell'installazione, seguire le istruzioni visualizzate sullo schermo e digitare la password dell'utente, se occorre. Nel corso dell'installazione degli strumenti lo schermo può lampeggiare ma è un fenomeno normale. Finita l'installazione, riavviare il MacBook/PC.

Inoltre occorre permettere gli strumenti della porta DisplayLink nel quadro Security & Privacy. Per le istruzioni dettagliate si vedano le seguenti pagine web: https://i-tec.cz/en/setup-2.

#### INSTALLAZIONE DELL'HARDWARE (COLLEGAMENTO DELLA STAZIONE DOCK AL MACBOOK/PC)

1) Accendere MacBook/PC.

2) Inserire un'estremità del cavo USB 3.0 nella porta posizionata sul lato posteriore della Stazione dock e l'altra estremità del cavo USB 3.0 nella porta USB 3.0/2.0 libera del notebook/tablet/PC.

3) Dopodiché viene avviata l'installazione automatica delle porte dal sistema operativo.

4) Finita l'installazione, riavviare il MacBook/PC.

#### ISTRUZIONI DI SICUREZZA PER L'USO DELLA STAZIONE DOCK

- Evitare i valori estremi della temperatura e dell'umidità.
- Usare il dispositivo su un supporto orizzontale per evitare la caduta per terra a causa del suo scivolamento.
	- Conservare gli strumenti e anche il Libretto d'uso.

In collaborazione con il Centro di assistenza tecnica

• controllare il funzionamento del dispositivo dopo la sua caduta per terra o nell'acqua

• verificare il funzionamento del dispositivo in caso di rottura dell'involucro

• sporgere il reclamo se il dispositivo non funziona secondo il Libretto d'uso.

#### DOMANDE FREQUENTI

Si veda la scheda "FAQ" di questo prodotto sulle nostre pagine web **www.i-tec.cz/it**.

# ÚVOD

Děkujeme za zakoupení dokovací stanice i-tec, která je díky svým kompaktním rozměrům, nízké hmotnosti a použití bez napájecího adaptéru vhodná pro uživatele na cestách. Dokovací stanice Vám umožní snadno a rychle připojit k notebooku / tabletu / PC Vaše oblíbená zařízení jediným USB kabelem.

Dokovací stanice je vybavena HDMI a VGA portem pro připojení externího monitoru nebo projektoru. Využitelný je ale vždy pouze jeden z těchto portů, buď HDMI nebo VGA. V případě připojení monitorů do obou portů dokovací stanice automaticky upřednostní HDMI monitor a VGA monitor bude odpojen. Jako zobrazovací zařízení můžete využít moderní plazmové nebo LCD monitory a televizory. Grafický čip, který je "srdcem" dokovací stanice, podporuje Full HD+ rozlišení (2048 x 1152 pixelů).

Gigabit Ethernet port Vám umožní připojit internetový modem / LAN Ethernet síť pro rychlejší přenos dat.

USB 3.0 port využijete k připojení klávesnice, myši, externího disku, tiskárny a dalších periférií nebo jej můžete využít k připojení USB HUBu, čímž získáte další volné USB porty. V takovém případě doporučujeme použít HUB s externím napájením.

# OBSAH BALENÍ

- i-tec USB 3.0 dokovací stanice
- Quick Start

# SYSTÉMOVÉ POŽADAVKY

• Hardwarové požadavky: notebook / tablet / PC s volným portem USB 3.0 / 2.0. Pokud máte USB 2.0, bude rychlost přenosů dat omezena. • Operační systém: Windows 7/8/8.1/10, Mac OS X, Linux Ubuntu (14.04, 16.04, 17.04, 17.10, 18.04), Android 5 a vyšší, Chrome OS R51 a vyšší.

# UPOZORNĚNÍ!

Před samotnou instalací na USB 3.0 port se ujistěte, že pro něj (pro USB 3.0 řadič v notebooku / tabletu / PC) máte nainstalovány nejnovější ovladače. Produkty s technologií USB 3.0 SuperSpeed se používají už od roku 2010, přesto stále dochází k jistému dolaďování ovladačů podporovaných zařízení. Abyste mohli využívat výhod rychlého USB 3.0 zařízení, musíte mít notebook / tablet / PC s USB 3.0 rozhraním. O jeho bezproblémovou funkčnost se stará tzv. chipset, který musí mít k dispozici aktuální ovladače. Problémy, se kterými se můžete setkat při instalaci nebo použití našich USB 3.0 zařízení jsou velice často způsobeny nainstalovanými neaktuálními ovladači pro USB 3.0 řadič nebo chipset vašeho notebooku / tabletu / PC. Dalším zdrojem problémů bývají také neaktuální firmware řadiče USB 3.0 portu. Nejčastěji to bývá některý z následujících výrobců: Intel, Renesas (dříve NEC), Via (VLI), AS Media, Fresco Logic, Etron.

Aktuální ovladače pro výrobky i-tec najdete na našem webu www.i-tec.cz v záložce "Download" u jednotlivých produktů.

Poznámka:

Před prvním připojením dokovací stanice k notebooku / tabletu / PC je nutno nejprve nainstalovat LAN a VGA / HDMI port z našeho webu www.i-tec.cz a pak až připojit dokovací stanici.

# INSTALACE OVLADAČŮ VE WINDOWS 7 / 8 / 8.1 / 10 (32/64 BIT VERZE)

Před prvním použitím nepřipojujte dokovací stanici k notebooku / tabletu / PC, dokud nenainstalujete příslušné ovladače pro LAN a VGA / HDMI port z našeho webu www.i-tec.cz. Ovladače zařízení je třeba nainstalovat pouze před prvním použitím.

Ve Windows 7 / 8 / 8.1 / 10 instalujte VGA / HDMI port jako uživatel "Administrator". Obrazovka může v průběhu instalace ovladačů problikávat, jedná se o standardní proces. Po dokončení instalace doporučujeme restart notebooku / tabletu / PC.

# HARDWAROVÁ INSTALACE (PŘIPOJENÍ DOKOVACÍ STANICE K NOTEBOOKU / TABLETU / PC)

1) Zapněte notebook / tablet / PC.

2) Zapojte USB 3.0 kabel na zadním panelu dokovací stanice do volného USB 3.0 / 2.0 portu vašeho notebooku / tabletu / PC.

3) Následně se zahájí automatická instalace portů v jednotlivých systémech.

4) Po dokončení instalace restartujte notebook / tablet / PC.

# INSTALACE OVLADAČŮ V MAC OS X

Před prvním použitím nepřipojujte dokovací stanici k MacBooku / PC, dokud nenainstalujete příslušné ovladače pro LAN a VGA / HDMI port z našeho webu www.i-tec.cz. Ovladače zařízení je třeba nainstalovat pouze před prvním použitím.

Soubor rozbalte na plochu vašeho MacBooku / PC jako virtuální disk, zvolte "Drivers" a následně "DisplayLink Software Installer". Poté zvolte jazyk instalace a postupujte dle pokynů na obrazovce, v případě potřeby zadejte heslo uživatele. Obrazovka může v průběhu instalace ovladačů problikávat, jedná se o standardní proces. Po dokončení instalace restartujte MacBook  $/$  PC.

Dále je potřeba povolit DisplayLink ovladače v Security & Privacy panelu. Podrobný návod naleznete na našem webu www.i-tec.cz/setup.

# HARDWAROVÁ INSTALACE (PŘIPOJENÍ DOKOVACÍ STANICE K MACBOOKU / PC)

1) Zapněte MacBook / PC.

2) Zapojte USB 3.0 kabel na zadním panelu dokovací stanice do volného USB 3.0 / 2.0 portu vašeho notebooku / tabletu / PC.

3) Následně se zahájí automatická instalace portů.

4) Po dokončení instalace restartujte MacBook / PC.

# BEZPEČNOSTNÍ POKYNY

• Nevystavujte extrémním teplotám a vlhkosti vzduchu.

- Používejte zařízení na plochých podložkách vyvarujete se tím sklouznutí a pádu na zem.
	- Uschovejte manuál pro pozdější možné použití.

V součinnosti se servisním oddělením:

- Ověřte funkčnost po pádu do vody nebo na zem.
- Ověřte funkčnost při prasknutí krytu.
- Reklamujte zařízení nefungující dle manuálu.

# ČASTO KLADENÉ OTÁZKY

K dispozici na našem webu www.i-tec.cz v záložce "FAQ" u tohoto produktu.

# **WSTEP**

Dziękujemy za zakup stacji dokującej i-tec. Stacja dokująca ze względu na swoje kompaktowe wymiary, małą wagę oraz brak konieczności zastosowania zasilacza, idealnie nadaje się dla użytkowników w podróży. Stacja dokująca pozwala na szybkie i łatwe podłączenie ulubionych urządzeń za pomocą jednego kabla USB do notebooka / tableta / PC (rys. 1). Stacja jest wyposażona w porty HDMI oraz VGA służące do podłączenia zewnętrznego monitora lub projektora. Tylko jeden monitor może być podłaczony do urządzenia, do jednego z portów HDMI lub VGA. Jeśli do urządzenia będą podłączone dwa monitory, automatycznie priorytetowo zostanie użyty port HDMI, port VGA zostanie odłączony. Do stacji dokującej można podłączyć nowoczesne telewizory plazmowe lub LCD oraz monitory. Urządzenie dzięki wbudowanemu chipowi graficznemy, który jest "sercem" stacji dokującej, obsługuje rozdzielczość Full HD + (2048 x 1152 pikseli).

Gigabit Ethernet umożliwia podłączenie modemu do internetu / sieci LAN sieci Ethernet celem uzyskania szybszego transferu danych.

Port USB 3.0 umożliwia podłączenie klawiatury, myszy, dysku zewnętrznego, drukarki i inne urządzenia peryferyjne, lub może być wykorzystany do podłączenia huba USB, dzięki czemu uzyskamy więcej wolnych portów USB. W tym przypadku zaleca się używanie zewnętrznego źródła zasilania.

# ZAWARTOŚĆ OPAKOWANIA

- i-tec USB 3.0 Stacja dokująca z podstawką
- Quick Start

# WYMAGANIA SYSTEMOWE

• Wymagania sprzętowe: notebook / tablet z OS Win 8 / PC z wolnym portem USB 3.0 / 2.0. Jeśli jest dostępny tylko port USB 2.0 , szybkość transferu danych będzie ograniczona.

• System operacyjny: Windows 7/8/8.1/10, Mac OS X, Linux Ubuntu (14.04, 16.04, 17.04, 17.10, 18.04), Android 5 i wyżej, Chrome OS R51 i wyżej.

# UWAGA!

Przed zainstalowaniem sterowników pod interfejs USB 3.0 upewnij się, że twój sprzęt (laptop / tablet / PC) posiada najbardziej aktualne sterowniki portu USB 3.0. Produkty z technologią SuperSpeed USB 3.0 są stosowane od 2010 r. Technologia ta jest nadal rozwijana, w związku z tym sterowniki podlegają ciągłemu udoskonalaniu . Aby skorzystać z szybkiego transferu USB 3.0, musisz posiadać notebook / tablet / PC z interfejsem USB 3.0. Bezproblemową funkcjonalność oraz pracę stacji dokującej zapewnia tzw. chipset dla którego niezbędne jest zastosowanie aktualnych sterowników. Ewentualne problemy, które mogą wystapić podczas instalacji sterownikó w lub problemy związane z prawidłową pracą stacji dokującej, bardzo często spowodowane są zastosowaniem nieaktualnych sterowników kontrolera USB 3.0 lub chipseta Twojego laptopa / tableta / PC.

Powodem problemów jest również nieaktualny firmware kontrolera USB 3.0, najczęściej takich producentów jak: Intel, Renesans (dawniej NEC), Via ( VLI), AS Media, Fresco Logic, Etron.

Aktualne sterowniki dla produktów i-tec są do pobrania ze strony www.i-tec.cz/pl, w zakładce "Download" dla każdego produktu.

Bemerkung:

Przed podłączeniem stacji dokującej do laptopa / tabletu / PC należy najpierw zainstalować sterowniki dla sieci LAN i portu VGA / HDMI ze strony www.i-tec.cz/pl a następnie podłączyć do stacji dokującej.

## INSTALACJA STEROWNIKA W SYSTEMIE WINDOWS 7 / 8 / 8.1 / 10 (32/64 BIT)

Przed pierwszym użyciem nie podłaczać stacji dokującej do laptopa / tableta / PC, dopóki nie zostaną zainstalowane odpowiednie sterowniki dla sieci LAN oraz portu VGA / HDMI ze strony www.i-tec.cz/pl. Sterowniki należy zainstalować przed pierwszym użyciem stacji dokującej.

Do zainstalowania sterowników portu VGA / HDMI w systemie Windows 7 / 8 / 8.1 / 10 użyj konta użytkownika "Administrator". Podczas instalacji sterowników ekran może migać, jednak jest to standardowy proces. Po zakończeniu instalacji zalecane jest ponowne uruchomienie laptopa / tableta / PC.

#### INSTALACJA URZĄDZENIA (PODŁĄCZENIE STACJI DOKUJĄCEJ DO LAPTOPA / TABLETA / PC)

- 1) Włącz laptop / tablet / PC.
- 2) Podłącz kabel USB 3.0 z tyłu stacji dokującej do wolnego portu USB 3.0 /
- 2.0 na swoim laptopie / Tablet / PC.
- 3) Następnie rozpocznie się automatyczna instalacja portu
- 4) Po zainstalowaniu urządzenia uruchom ponownie notebook / tablet / PC.

# TREIBERINSTALLATION UNTER MAC OS X

Przed pierwszym użyciem nie podłączać stacji dokującej do MacBooka / PC, dopóki nie zostaną zainstalowane odpowiednie sterowniki dla sieci LAN oraz portu VGA / HDMI ze strony www.i-tec.cz/pl. Sterowniki należy zainstalować przed pierwszym użyciem stacji dokującej.

Rozpakuj plik na pulpicie komputera MacBook / PC jako dysk wirtualny, wybierz "Drivers", a następnie "DisplayLink Software Installer". Nastepnie wybierz język instalacji i postępuj zgodnie z instrukcjami wyświetlanymi na ekranie. Jeśli jest to konieczne, wprowadź hasło użytkownika. Podczas instalacji sterownika ekran może migać, jest to standardowy proces. Po zakończeniu instalacji uruchom ponownie komputer MacBook / PC.

Musisz również włączyć sterowniki DisplayLink w panelu Bezpieczeństwo i prywatność. Aby uzyskać szczegółowe instrukcje, odwiedź naszą stronę internetową www.i-tec.cz/en/setup-2.

## INSTALACJA URZĄDZENIA (PODŁĄCZENIE STACJI DOKUJĄCEJ DO MACBOOKA / PC)

- 1) Włącz MacBook / tablet / PC.
- 2) Podłącz kabel USB 3.0 z tyłu stacji dokującej do wolnego portu USB 3.0 /
- 2.0 na swoim MacBooku / Tablet / PC.
- 3) Następnie rozpocznie się automatyczna instalacja portu.
- 4) Po zainstalowaniu urządzenia uruchom ponownie MacBook / PC.

#### INSTRUCKJE BEZPIECZEŃSTWA

- Nie narażać na działanie wysokich temperatur i wysokiej wilgotności.
- Używać urządzenia na powierzchniach płaskich w celu uniknięcia upadku.
- Zachować instrukcję do ewentualnego późniejszego użycia.

We współpracy z działem serwisu:

- Sprawdzić funkcjonalność po upadku do wody lub na twarda powierzchnię
- Sprawdzić funkcjonalność gdy obudowa uległa uszkodzeniu
- Odesłać urządzenie gdy nie pracuje zgodnie z instrukcją.

#### CZĘSTO ZADAWANE PYTANIA

Dostępne na naszych stronach www.i-tec.cz/pl w zakładce "FAO" przy niniejszym produkcie.

# ÚVOD

Ďakujeme za zakúpenie dokovacej stanice i-tec, ktorá je vďaka svojim kompaktným rozmerom, nízkej hmotnosti a použitia bez napájacieho adaptéru vhodná pre užívateľov na cestách. Dokovacia stanica Vám umožní ľahko a rýchlo pripojiť k notebooku / tabletu / PC Vaše obľúbené zariadenia jediným USB káblom.

Dokovacia stanica je vybavená HDMI a VGA portom pre pripojenie externého monitoru alebo projektoru. Využiteľný je ale vždy iba jeden z týchto portov, buď HDMI alebo VGA. V prípade pripojenia monitorov do oboch portov dokovacej stanice automaticky uprednostní HDMI monitor a VGA monitor bude odpojený. Ako zobrazovacie zariadenie môžete využiť moderné plazmové alebo LCD monitory a televízory. Grafický čip, ktorý je "srdcom" dokovacej stanice, podporuje Full HD+ rozlíšenie (2048 x 1152 pixelov).

Gigabit Ethernet port Vám umožní pripojiť internetový modem / LAN Ethernet sieť pre rýchlejší prenos dát.

USB 3.0 port využijete na pripojenie klávesnice, myši, externého disku, tlačiarne a ďalších periférií alebo ho môžete využiť na pripojenie USB HUBu, čím získate ďalšie voľné USB porty. V takom prípade odporúčame použiť HUB s externým napájaním.

# OBSAH BALENÍ

- i-tec USB 3.0 dokovacia stanica
- Quick Start

# SYSTÉMOVÉ POŽADAVKY

• Hardwarové požiadavky: notebook / tablet / PC s volným portom USB 3.0 / 2.0. Ak máte USB 2.0, bude rýchlosť prenosu dát obmedzená. • Operačný systém: Windows 7/8/8.1/10, Mac OS X, Linux Ubuntu (14.04, 16.04, 17.04, 17.10, 18.04), Android 5 a vyššia, Chrome OS R51 a vyššia.

#### UPOZORNENIE!

Pred samotnou inštaláciou na USB 3.0 port sa uistite, že preňho (pre USB 3.0 radič v notebooku / tablete / PC) máte nainštalovaný najnovšie ovládače. Produkty s technológiou USB 3.0 SuperSpeed sa používajú už od roku 2010, aj tak stále dochádza k istému dolaďovaniu ovládačov podporovaných zariadení. Aby ste mohli využívať výhody rýchleho USB 3.0 zariadenia, musíte mať notebook / tablet / PC s USB 3.0 rozhraním. O jeho bezproblémovú funkčnosť sa stará tzv. chipset, ktorý musí mať k dispozícií aktuálne ovládače.

Problémy, s ktorými sa môžete stretnúť pri inštalácii alebo použití našich

USB 3.0 zariadení sú veľmi často spôsobené nainštalovanými neaktuálnymi ovládačmi pre USB 3.0 radič alebo chipset vašeho notebooku / tabletu / PC. Ďalším zdrojom problémov bývajú tiež neaktuálne firmware radiče USB 3.0 portu. Najčastejšie to býva niektorý z následujúcich výrobcov: Intel, Renesas (predtým NEC), Via (VLI), AS Media, Fresco Logic, Etron.

Aktuálne ovládače pre výrobky i-tec nájdete na našom webe www.i-tec.cz v záložke "Download" pri jednotlivých produktoch.

Poznámka:

Pred prvým pripojením dokovacej stanice k notebooku / tabletu / PC je nutné najskôr nainštalovať LAN a VGA / HDMI port z www.i-tec.cz, a potom až pripojiť dokovaciu stanicu.

# INŠTALÁCIA OVLÁDAČOV VO WINDOWS 7 / 8 / 8.1 / 10 (32/64 BIT VERZIA)

Pred prvým použitím nepripájajte dokovaciu stanicu k notebooku / tabletu / PC, kým nenainštalujete príslušné ovládače pre LAN a VGA / HDMI port z www.i-tec.cz. Ovládače zariadení je treba nainštalovať len pred prvým použitím.

Vo Windows 7 / 8 / 8.1 / 10 inštalujte VGA / HDMI port ako užívateľ "Administrátor". Obrazovka môže v priebehu inštalácie ovládačov preblikávať, ide o štandardný proces. Po dokončení inštalácie odporúčame reštart notebooku / tabletu / PC.

## HARDWAROVÁ INŠTALÁCIA (PRIPOJENIE DOKOVACEJ STANICE K NOTEBOOKU / TABLETU / PC)

1) Zapnite notebook / tablet / PC.

2) Zapojte USB 3.0 kábel na zadnom panely dokovacej stanice do volného USB 3.0 / 2.0 portu vašeho notebooku / tabletu / PC.

3) Následne sa zaháji automatická inštalácia portov v jednotlivých systémoch.

4) Po dokončení inštalácie reštartujte notebook / tablet / PC.

# INŠTALÁCIA OVLÁDAČOV V MAC OS X

Pred prvým použitím nepripájajte dokovaciu stanicu k MacBooku / PC, kým nenainštalujete príslušné ovládače pre LAN a VGA / HDMI port z www.i-tec.cz. Ovládače zariadení je potrebné nainštalovať len pred prvým použitím.

Súbor rozbaľte na plochu vašeho MacBooku / PC ako virtuálny disk, zvoľte "Drivers" a následne "DisplayLink Software Installer". Potom zvoľte jazyk inštalácie a postupujte podľa pokynov na obrazovke, v prípade potreby zadajte heslo užívateľa. Obrazovka môže v priebehu inštalácie ovládačov preblikávať, ide o štandardný proces. Po dokončení inštalácie reštartujte MacBook / PC.

Ďalej je potrebné povoliť DisplayLink ovládača v Security & Privacy panelu. Podrobný návod nájdete na našom webe www.i-tec.cz/setup.

# HARDWAROVÁ INŠTALÁCIA (PRIPOJENIE DOKOVACEJ STANICE K MACBOOKU / PC)

1) Zapnite MacBook / PC.

2) Zapojte USB 3.0 kábel na zadnom panely dokovacej stanice do volného USB 3.0 / 2.0 portu vašeho MacBooku / PC.

3) Následne sa zaháji automatická inštalácia portov.

4) Po dokončení inštalácie reštartujte MacBook / PC.

# BEZPEČNOSTNÉ POKYNY

- Nevystavujte extrémnym teplotám a vlhkosti vzduchu.
- Používajte zariadenie na plochých podložkách vyvarujete sa tým skĺznutiu a pádu na zem.
	- Uschovajte manuál pre neskoršie možné použitie.

V súčinnosti so servisným oddelením:

- Overte funkčnosť po páde do vody alebo na zem.
- Overte funkčnosť pri prasknutí krytu.
- Reklamujte zariadenie nefungujúce podľa manuálu.

# ČASTO KLADENÉ OTÁZKY

K dispozícii na našom webe **www.i-tec.cz** v záložke "FAQ" pri tomto produkte.

# ĮVADAS

Dėkojame, kad įsigijote doko stotelę i-tec, kuri dėka savo kompaktiškų matmenų, mažo svorio ir naudojimo be maitinimo adapterio tinka naudoti kelionėse. Doko stotelė Jums padės lengvai ir greitai prijungti Jūsų mėgstamus įrenginius prie nešiojamo kompiuterio/planšetės/stacionaraus kompiuterio vienu USB kabeliu.

Doko stotelė turi HDMI ir VGA prievadą išorinio ekrano arba projektoriaus prijungimui. Tačiau naudoti galima visada tik vieną iš šių prievadų, HDMI arba VGA. Prijungus ekraną prie abiejų prievadų doko stotelė automatiškai suteiks pirmenybę HDMI ekranui, o VGA ekranas bus išjungtas. Vaizdui rodyti galite naudoti modernų plazminį arba LCD ekraną ir televizorių. Grafinis lustas, kuris yra doko stotelės "širdimi", palaiko Full HD+ raišką (2048 x 1152 pikselių).

Gigabit Ethernet prievadas Jums leis prijungti interneto modemą / LAN Ethernet tinklą dėl greitesnio duomenų perdavimo.

USB 3.0 prievadą naudokite klaviatūros, pelės, išorinio disko, spausdintuvo ir kitų įrenginių prijungimui arba jį galite naudoti USB HUB, tokiu būdu turėsite laisvus papildomus USB prievadus. Tokiu atveju rekomenduojame naudoti HUB su išoriniu maitinimu.

# KOMPLEKTACIJOJE

- i-tec USB 3.0 doko stotelė
- Quick Start

# SISTEMOS REIKALAVIMAI

• Hardware reikalavimai: nešiojamas kompiuteris / planšetė su / stacionarus kompiuteris su laisvu USB 3.0 / 2.0. prievadu. Jeigu turite USB 2.0, duomenų perdavimo sparta bus ribota.

• Operacinė sistema: Windows 7/8/8.1/10, Mac OS X, Linux Ubuntu (14.04, 16.04, 17.04, 17.10, 18.04), Android 5 ir daugiau, Chrome OS R51 ir daugiau.

# DĖMESIO!

Prieš instaliaciją USB 3.0 prievade įsitikinkite, kad jam (nešiojamo kompiuterio/planšetės, stacionaraus kompiuterio USB 3.0 valdikliui) turite instaliavę naujausius valdiklius. Produktai su technologija USB 3.0 SuperSpeed yra naudojami nuo 2010 metų, tačiau nepaisant to vyksta palaikomų įrenginių valdiklių derinimas. Kad galėtumėte naudoti spartaus USB 3.0 įrenginio privalumus privalote turėti nešiojamą kompiuterį/ planšetę/stacionarų kompiuterį su USB 3.0 sąsaja. Kad veiktų be problemų rūpinasi t.v. chipset, kuris privalo disponuoti aktualiais valdikliais.

Problemos su kuriomis galite susidurti instaliacijos metu arba naudodami mūsų USB 3.0 įrenginius dažniausiai atsiranda instaliavus į Jūsų nešiojamą kompiuterį/ planšetę/ stacionarų kompiuterį neaktualius valdiklius, skirtus USB 3.0 arba chipset. Kitų problemų šaltiniu būna neaktualūs USB 3.0 prievado firmware valdikliai. Dažniausiai tai būna šių gamintojų: Intel, Renesas (anksčiau NEC), Via (VLI), AS Media, Fresco Logic, Etron. Aktualius gaminių i-tec valdiklius rasite mūsų tinklalapyje: www.i-tec.cz/en u byloje "Download" prie atskirų produktų.

Pastaba:

Prieš pirmąjį doko stotelės prijungimą prie nešiojamo kompiuterio/ planšetės/stacionaraus kompiuterio pirmiausia reikia instaliuoti LAN ir VGA / HDMI prievadą iš mūsų svetainės www.i-tec.cz/en ir tik po to prijungti doko stotelę.

# VALDIKLIŲ INSTALIACIJA WINDOWS 7 / 8 / 8.1 / 10 (32/64 BITŲ VERSIJA)

Prieš pirmąjį naudojimą prie nešiojamo kompiuterio / planšetės / stacionaraus kompiuterio doko stotelės nejunkite, kol nebus instaliuoti atitinkami valdikliai LAN ir VGA / HDMI prievadui iš mūsų svetainės

www.itec.cz/lt. Irenginio valdiklius reikia instaliuoti tik prieš pirmąjį naudojimą.

Windows 7 / 8 / 8.1 / 10 instaliuokite VGA / HDMI prievadą, kaip vartotojas "Administratorius". Instaliacijos metu ekranas gali blyksėti, tai yra standartinis procesas. Užbaigus instaliaciją rekomenduojame nešiojamą kompiuterį/ planšetę/ stacionarų kompiuterį perkrauti.

# HARDWARE INSTALIACIJA (DOKO STOTELĖS PRIJUNGIMAS PRIE NEŠIOJAMO KOMPIUTERIO/ PLANŠETĖS/ STACIONARAUS KOMPIUTERIO)

1) Įjunkite nešiojamą kompiuterį/ planšetę/ stacionarų kompiuterį

2) Įjunkite USB 3.0 kabelį užpakaliniame doko stotelės bloke į Jūsų nešiojamo kompiuterio/planšetės/ stacionaraus kompiuterio laisvą USB 3.0 / 2.0 prievadą.

3) Po to, atskirose sistemose automatiškai vyks prievadų instaliacija.

4) Užbaigus instaliaciją perkraukite nešiojamą kompiuterį / planšetę / stacionarų kompiuterį.

# VALDIKLIŲ INSTALIACIJA MAC OS X

Prieš pirmąjį naudojimą prie MacBook/stacionaraus kompiuterio doko stotelės neprijunkite tol, kol nebus instaliuoti atitinkami LAN ir VGA / HDMI prievado valdikliai iš mūsų svetainės www.itec.cz/lt. Įrenginio valdiklius reikia instaliuoti tik prieš pirmąjį naudojimą.

Bylą atidarykite ekrane MacBook / PC kaip virtualų diską, pasirinkite komanda "Drivers", po to "DisplayLink Software Installer". Po to pasirinkite instaliacijos kalbą ir vadovaukitės nurodymais ekrane, jeigu reikia įveskite vartotojo slaptažodį. Valdiklių instaliacijos metu ekranas gali blyksėti, tai yra standartinis procesas. Užbaigę instaliaciją perkraukite MacBook / kompiuterį.

Saugos ir privatumo skydelyje taip pat turite jjungti "DisplayLink" tvarkykles. Išsamios instrukcijos yra mūsų interneto svetainėje www.i-tec.cz/en/setup-2.

## HARDWARE INSTALIACIJA (DOKO STOTELĖS PRIJUNGIMAS PRIE MACBOOK / PC)

1) liunkite MacBook / planšete / kompiuteri

2) Įjunkite USB 3.0 kabelį užpakaliniame doko stotelės bloke į Jūsų nešiojamo kompiuterio/planšetės/ stacionaraus kompiuterio laisvą USB 3.0 / 2.0 prievadą.

3) Po to vyks automatiškai prievado instaliacija.

4) Užbaigus instaliaciją perkraukite MacBook / stacionarų kompiuterį.

# NAUDOJIMO SAUGOS TAISYKLĖS

• Saugoti nuo aukštos temperatūros ir drėgmės.

• Įrenginį naudoti ant lygių neslidžių paklotų – išvengsite slydimo ir kritimo ant žemės.

• Vadovą saugokite vėlesniam naudojimui.

Bendradarbiaudami su servisu:

- Patikrinkite veikimą po įkritimo į vandenį arba nukritimo ant žemės.
- $\cdot$  Iskilus dangčiui patikrinkite veikimą.

 $\cdot$  Jeigu įrenginys neveikia pateikite pretenzijas vadovaudamiesi įrenginio vadovu.

# **DAŽNAI UŽDUODAMI KLAUSIMAI**

Rasite mūsų svetainėje: **www.i-tec.cz/en** skiltyje "FAQ" prie šio produkto.

#### INLEIDING

Bedankt voor het aanschaffen van het i-tec dockingstation dat handig is voor gebruikers op reis vanwege z'n compacte formaat, het geringe gewicht en het gebruik zonder een stroomadapter. Met het dockingstation kunt u gemakkelijk en snel uw favoriete apparaten verbinden met een notebook/ tablet/pc via een enkele USB-kabel.

Het dockingstation is uitgerust met een HDMI- en VGA-poort om een externe monitor of projector aan te sluiten. U kunt echter steeds maar één van deze poorten gebruiken: óf HDMI óf VGA. Bij het aansluiten van monitoren op beide poorten geeft het dock automatisch prioriteit aan de HDMI-monitor en wordt de VGA-monitor losgekoppeld. U kunt moderne plasma- of LCD-monitoren en televisies gebruiken als weergaveapparaten. De grafische chip, het hart van het dockingstation, ondersteunt de Full HD+ resolutie (2048 x 1152 pixels).

Met de Gigabit Ethernet-poort kunt u een internetmodem/LAN Ethernetnetwerk aansluiten voor snellere data-overdracht.

U kunt de USB 3.0-poort gebruiken om een toetsenbord, muis, externe schijf, printer en andere randapparatuur aan te sluiten of u kunt hem gebruiken om een USB HUB aan te sluiten, zodat u nieuwe vrije USB-poorten krijgt. In dit geval raden we aan een HUB met een externe voeding te gebruiken.

#### INHOUD VAN DE VERPAKKING

- i-tec USB 3.0-dockingstation
- Quick Start

# **SYSTEEMVEREISTEN**

• Hardwarevereisten: notebook/tablet/pc met vrije USB 3.0/2.0-poort. Als u USB 2.0 hebt, is de snelheid van de data-overdracht beperkt.

• Besturingssysteem: Windows 7/8/8.1/10, Mac OS X, Linux Ubuntu (14.04, 16.04, 17.04, 17.10, 18.04), Android 5 en hoger, Chrome OS R51 en hoger.

# WAARSCHUWING!

Zorg er vóór de eigenlijke installatie op de USB 3.0 poort voor dat u beschikt over de nieuwste stuurprogramma's (voor een USB 3.0-controller op een notebook/tablet/pc). Producten met de technologie USB 3.0 SuperSpeed zijn al sinds 2010 in gebruik, maar er is nog steeds sprake van fijnafstemming van de stuurprogramma's van de ondersteunde apparatuur. Om van de voordelen van een snel USB 3.0-apparaat te kunnen genieten, hebt u een notebook/tablet/pc met een USB 3.0-interface nodig. De zogenaamde chipset, die over de nieuwste stuurprogramma's moet beschikken, zorgt voor een probleemloze functionaliteit.

Problemen die u mogelijk ondervindt bij het installeren of gebruiken van onze USB 3.0-apparaten worden vaak veroorzaakt door geïnstalleerde, nietbijgewerkte stuurprogramma's voor de USB 3.0-controller of chipset van uw notebook/tablet/pc. Een andere bron van problemen is vaak de verouderde firmware van de USB 3.0-poortcontroller. Meestal gaat het om een van de volgende fabrikanten: Intel, Renesas (voorheen NEC), Via (VLI), AS Media, Fresco Logic, Etron.

De huidige stuurprogramma's voor de i-tec-producten zijn te vinden op onze website op www.i-tec.cz/nl onder het tabblad "Download" voor elk product.

#### Opmerking:

Voordat het dockingstation voor de eerste keer op uw notebook/ tablet/pc wordt aangesloten, moet eerst de LAN- en VGA/HDMI-poort worden geïnstalleerd via onze website www.i-tec.cz/nl. Sluit daarna het dockingstation aan.

#### DRIVERS INSTALLEREN IN WINDOWS 7 / 8 / 8.1 / 10 (32/64 BITS VERSIE)

Sluit voor het eerste gebruik het dockingstation niet aan op uw notebook/ tablet/pc vóórdat u de juiste LAN- en VGA / HDMI-poortstuurprogramma's hebt geïnstalleerd via onze website www.i-tec.cz/nl.

Apparaatstuurprogramma's mogen alleen vóór het eerste gebruik worden geïnstalleerd.

Installeer in Windows 7 / 8 / 8.1 / 10 de VGA / HDMI-poort als "Administrator". Het scherm kan knipperen terwijl de stuurprogramma's worden geïnstalleerd. Dat is de standaardsituatie. Nadat de installatie is voltooid, raden we aan de notebook/tablet/pc opnieuw op te starten.

# HARDWARE-INSTALLATIE (HET DOCKINGSTATION OP EEN NOTEBOOK/TABLET/PC AANSLUITEN)

1) Zet uw notebook/tablet /pc aan.

2) Steek de USB 3.0-kabel op het achterpaneel van het dockingstation in de vrije USB 3.0/2.0-poort van uw notebook/tablet/pc.

3) Vervolgens start de automatische installatie van poorten in afzonderlijke systemen.

4) Start uw notebook/tablet/pc opnieuw op nadat de installatie is voltooid.

## DRIVERS INSTALLEREN IN MAC OS X

Sluit vóór het eerste gebruik het dockingstation niet aan op uw notebook/ tablet/pc vóórdat u de juiste LAN- en VGA / HDMI-poortstuurprogramma's hebt geïnstalleerd via onze website www.i-tec.cz/nl.

Apparaatstuurprogramma's mogen alleen vóór het eerste gebruik worden geïnstalleerd.

Pak het bestand uit op uw MacBook/pc als een virtuele schijf, selecteer "Drivers" en vervolgens "DisplayLink Software Installer". Selecteer vervolgens de installatietaal en volg de instructies op het scherm. Voer zo nodig het gebruikerswachtwoord in. Het scherm kan even knipperen terwijl de stuurprogramma's worden geïnstalleerd. Dat is de standaardsituatie. Start uw MacBook/pc opnieuw op nadat de installatie is voltooid.

U moet ook DisplayLink-stuurprogramma's inschakelen via het menu Security & Privacy. U vindt gedetailleerde instructies op onze website: https://i-tec.cz/en/setup-2

## HARDWARE-INSTALLATIE (HET DOCKINGSTATION OP EEN MACBOOK/ PC AANSLUITEN)

1) Zet uw MacBook/pc aan.

2) Steek de USB 3.0-kabel op het achterpaneel van het dockingstation in een vrije USB 3.0/2.0-poort van uw notebook/tablet/pc.

3) Vervolgens start de automatische installatie van de poorten.

4) Start uw MacBook/pc opnieuw op nadat de installatie is voltooid.

#### VEILIGHEIDSINSTRUCTIES

• Stel het product niet bloot aan externe temperaturen en luchtvochtigheid.

• Gebruik het product op vlakke ondergrond – u voorkomt op die manier dat het product wegglijdt en op de grond valt.

• Bewaar de drivers en de handleiding voor event. later gebruik.

In samenwerking met de serviceafdeling:

• Controleer de functionaliteit na het vallen van het product in water of op de grond.

• Controleer de functionaliteit als het product barsten vertoont.

• Reclameer dit product als het niet werkt in overeenstemming met de handleiding.

# VEELGESTELDE VRAGEN

Beschikbaar op onze website **www.i-tec.cz/nl/** op het tabblad "FAQ" bij dit product.

#### EUROPEAN UNION ONLY NOTE: MARKING IS IN COMPLIANCE WITH EU WEEE DIRECTIVE

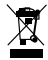

#### ENGLISH

This equipment is marked with the above recycling symbol. It means that at the end of the life of the equipment you must dispose of it separately at an appropriate collection point and not place it in the normal domestic unsorted waste stream. This wil benefit the environment for all. (European Union only)

#### DEUTSCH

Dieses Produkt trägt das Recycling-Symbol gemäß der EU-Richtinie. Das bedeutet, dass das Gerät am Ende der Nutzungszeit bei einer kommunalen Sammelstelle zum recyceln abgegeben werden muss, (kostenloss). Eine Entsorgung űber den Haus-/Restműll ist nicht gestattet. Dies ist ein aktiver Beitrag zum Umweltschutz. (Nur innerhalb der EU)

## **FRANCAIS**

Ce dispositif est revêtu du marquage avec le symbole de recyclage indiqué ci-dessus. Ça veut dire, qu'une fois découlée la vie utile dudit dispositif, vous vous voyez dans l'obligation d'assurer, que le dispositif se trouve déposé en un respectif centre de collecte, dûment établi à cette fin, et non en d'autres centres de ramassage qui soient destinés à déposer de courants déchets municipaux non triés. De cette manière, on contribue considérablement à une amélioration en matière d'environnement où nous vivons tous. (Seulement pour l'Union Européenne).

# ESPAÑOL

El dispositivo está indicado por el símbolo de reciclaje. Esto significa que al final de la vida útil de la instalación, debe asegurarse de que se almacene por separado en un punto de recolección establecido para este fin y no en los lugares designados para la eliminación de desechos municipales ordinarios sin clasificar. Contribuirá a mejorar el medio ambiente de todos nosotros. (Sólo para la Unión Europea)

#### ITALIANO

Questo dispositivo è contrassegnato con il seguente simbolo di riciclaggio. Si chiede di consegnarlo alla fine del suo ciclo di vita a un Centro di raccolta dei rifiuti differenziati istituita per questo scopo e non in altri centri indicati per depositare rifiuti urbani normali non differenziati. In questo modo si contribuisce al miglioramento della qualità dell'ambiente (valido soltanto per l'Unione Europea).

# ČEŠTINA

Toto zařízení je označeno výše uvedeným recyklačním symbolem. To znamená, že na konci doby života zařízení musíte zajistit, aby bylo uloženo odděleně na sběrném místě, zřízeném pro tento účel a ne na místech určených pro ukládání běžného netříděného komunálního odpadu. Přispěje to ke zlepšení stavu životního prostředí nás všech. (Pouze pro Evropskou unii)

# SLOVENSKY

Toto zariadenie je označené vyššie uvedeným recyklačným symbolom. To znamená, že na konci doby života zariadenia musíte zaistiť, aby bolo uložené oddelene na zbernom mieste, zriadenom pre tento účel a nie na miestach určených pre ukladanie bežného netriedeného komunálneho odpadu. Prispeje to k zlepšeniu životného prostredia nás všetkých. (Iba pre Európsku úniu)

# POLSKI

To urządzenie oznakowane jest specjalnym symbolem odzysku. Pookresie użytkowania trzeba je zwrócic do odpowiedniego punktu zbiörki i nie wolno umiestczać go razem z nieposortowanymi odpadami. Takie dzialanie przyniese korzyść dla środowiska. (Tylko w Unii Europejskiej)

# LIETUVIU

Šis gaminys yra pažymetas specialiu atlieku tvarkymo ženklu. Baigus eksploataciją, gaminys turi buti atiduotas i atitinkamą surinkimo punktą ir negali buti šalinamas kartu su nerušiuojamomis atliekomis. Tokie Jusu veiksmai prisides prie aplinkos apsaugos. (Tiktai Europos Sąjungoje)

#### NEDERLANDS

Dit apparaat is voorzien van het bovenvermelde recyclingsymbool. Dit betekent dat u aan het einde van de levensduur van het apparaat ervoor dient te zorgen dat het afzonderlijk wordt opgeslagen op een verzamelpunt dat hiervoor is ingericht en niet op plaatsen die zijn aangewezen voor de verwijdering van gewoon ongesorteerd gemeentelijk afval. Dit zal bijdragen aan de verbetering van de leefomgeving van ons allemaal. (Alleen voor de Europese Unie)

#### **EU DECLARATION OF CONFORMITY / EU KONFORMITÄTSERKLÄRUNG / DÉCLARATION DE CONFORMITÉ / EU PROHLÁŠENÍ O SHODĚ / EU PREHLÁSENIE O ZHODE / EU DECLARACJA ZGODNOŚCI / EU-CONFORMITEITSVERKLARING**

#### **Manufacturer, Der Hersteller, Le fabricant, Fabricante, Výrobce, Výrobca, Producent, De fabrikant**:

i-tec Technologies s.r.o., Kalvodova 2, 709 00 Ostrava *–* Mariánské Hory, Czech Republic

declares that this product / erklärt hiermit, dass das Produkt / déclare que ce produit /declara que este producto / tímto prohlašuje, že výrobek / týmto prehlasuje, že výrobok / deklaruje, że produkt / verklaart hierbij dat het product

**Product, Bezeichnung, Le prénom, Producto, Název, Názov, Nazwa, Naam:**  *i-tec USB 3.0 Travel Docking Station* **Model, Modell, Modèle, Modelo, Model, Model, Model:**  *U3TRAVELDOCK*

#### **Determination, Bestimmung, la détermination, Determinación, Určení, Určenie, Opcje, Doel:**

Product is determined for using in PC as equipment. Das Produkt ist für Austattung und als Zubehör von Computern bestimmt. Le produit est déterminé pour une utilisation sur PC comme équipement. El producto se determina para usar en PC como equipo. Výrobek je určen pro přístrojové vybavení a jako příslušenství do počítačů. Výrobok je určený pre prístrojové vybavenie a jako príslušenstvo do počítačov. Produkt jest przeznaczony do współpracy z komputerem jako akcesorium. Het product is bedoeld als uitrusting voor apparaten en als computeraccessoire.

Meets the essential requirements according to / Es entspricht den Anforderungen der Richtlinien / Répond aux exigences essentielles selon/ Cumple los requisitos esenciales según/ Splňuje tyto požadavky / Spĺňa tieto požadavky / Spełnia następujace wymagania / Het voldoet aan de volgende vereisten: Directive EMC 2004/108/EEC:

# **Pro EMC, pre EMC, dla Kompatybilności elektromagnetycznej, for EMC:**

EN 55022:2010

 (EN 61000-3-2: 2006 + A1: 2009 + A2: 2009 ;EN 61000-3-3: 2013 ) EN 55024:2010

 (IEC 61000-4-2: 2008; IEC 61000-4-3:2006 + A1: 2007+A2:2010; IEC 61000- 4-4:2012; IEC 61000-4-5:2005; IEC 61000-4-6:2008; IEC 61000-4-8: 2009; IEC 61000-4-11: 2004)

and it is safety under conditions of standard application / und ist sicher bei standardmäßiger Nuttzung / et c'est la sécurité dans des conditions d'application standard / y es seguridad bajo condiciones de aplicación estándar / a je bezpečný za podmínek obvyklého použití / a je bezpečný za podmienok obvyklého použitia / oraz jest produktem bezpiecznym przy standardowym wykorzystywaniu /en is veilig onder de omstandigheden van normaal gebruik.

**Additional information, Ergänzende Angaben, Information additionnelle, Información Adicional, Doplňující informace, Doplňujúce informácie, Dodatkowe informacje, Aanvullende informatie:**

Identification Mark, Identifikationskennzeichen, La marque d'identification, Marca de identificación, Identifikační značka, Identifikačná značka, Znak identyfikacyjny, Identificatiemerk:

 $\epsilon$ 

*fra;*nn

Ostrava 12, 5, 2014 Ing. Lumír Kraina *Executive Name and Signature, Geschäftsführer, Exécutif et signature, Nombre y firma del gerente, Jednatel, Konatel, Nazwisko osoby upowaznionej, Zaakvoerder*

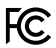

#### FCC COMPLIANCE STATEMENT

This equipment has been tested and found to comply within the limits of a Class B digital device pursuant to Part 15 of the FCC Rules. These limits are designed to provide reasonable protection against harmful interference in a residential installation.

www.i-tec.cz/en